# Minitab Engage® Deployment Guide

This guide provides instructions for installing and licensing Minitab Engage.

By installing Minitab Engage, you agree to the terms of the License Agreement and Privacy Policy. If you do not agree to these terms, uninstall the software package. If you are deploying software to end users, you are accepting these terms on their behalf.

You can use the command line to install Minitab Engage on the client computer. The following tables outline properties and switches that can be used to deploy Minitab Engage to your end-users.

#### **EXE Switch Table**

| <b>Command Line Switch</b> | Accepted Values                                              | Description                                                                                                    |
|----------------------------|--------------------------------------------------------------|----------------------------------------------------------------------------------------------------|
| /exelang                   | 1031<br>1033<br>1034<br>1036<br>1041<br>1042<br>1046<br>2052 | Specify the default language of the installation and application. If language is not specified, the installer will use your system regional settings for the default language, or default to English if a match is not found.  1031=German 1033=English 1034=Spanish 1036=French 1041=Japanese 1042=Korean 1046=Portuguese 2052=Simplified Chinese |
| /exenoui                   |                                                              | Required for a silent install. Use with appropriate MSI switch for modified end-user experience (e.g., /qn, /qb, /passive).                                                                                                    |

# MSI Switch Table (Common)

| Command Line Switch | Description                                                                         |
|---------------------|-------------------------------------------------------------------------------------|
| /passive            | Basic user interface, progress bar only                                             |
| /qn                 | Quiet, no user interface                                                            |
| /qb                 | Basic user interface, the <b>Cancel</b> button will be active during installation   |
| /qr                 | Reduced user interface, the <b>Cancel</b> button will be active during installation |

# Property Table

| Property | Accepted Values | Description                             |
|----------|-----------------|-----------------------------------------|
| APPDIR   |                 | Specify a custom installation directory |

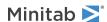

| Property          | Accepted Values | Description                                                                                                    |
|-------------------|-----------------|----------------------------------------------------------------------------------------------------|
| ACCEPT_EULA       | 1               | Required property. By specifying a value for this property, you accept the terms of the end-user license agreement and privacy policy.                                                                                                    |
| DISABLE_ANALYTICS | 0 or 1          | With consent, Minitab collects application analytics to help us better understand our customers' needs. Examples of application analytics include:                                                                                                    |
|                   |                 | <ul> <li>Product information, including the<br/>types of files that are imported, the<br/>types and frequency of tools and<br/>commands, project characteristics,<br/>such as the amount of data and<br/>number of worksheets, and the<br/>frequency and duration of use.</li> </ul> |
|                   |                 | <ul> <li>Performance information about<br/>Minitab products and/or services<br/>and any issues you may experience<br/>while using them.</li> </ul>                                                                                                    |
|                   |                 | Note: Minitab does not collect any user-entered data or statistical results. <b>Settings</b> :                                                                                                    |
|                   |                 | <ul> <li>To enable application analytics,<br/>enter 0</li> </ul>                                                                                                    |
|                   |                 | <ul> <li>To disable application analytics,<br/>enter 1</li> </ul>                                                                                                    |
|                   |                 | If you do not enter a value for this property now, you can do it later when you launch the application. If you are deploying software on behalf of your end users, these settings will apply to their installations:                                                                 |
|                   |                 | <ul> <li>0 allows the end user to enable or<br/>disable application analytics on<br/>their computer</li> </ul>                                                                                                    |
|                   |                 | <ul> <li>1 automatically disables application<br/>analytics for all end users</li> </ul>                                                                                                    |
|                   |                 | Note: These settings do not prevent<br>Minitab from collecting other types of<br>data from its websites and products,<br>such as data necessary for managing<br>licenses or accessing online Help. For<br>more information, view our Privacy<br>Policy.                              |

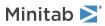

| Property        | Accepted Values                                              | Description                                                                                                    |
|-----------------|--------------------------------------------------------------|----------------------------------------------------------------------------------------------------|
| ProductLanguage | 1031<br>1033<br>1034<br>1036<br>1041<br>1042<br>1046<br>2052 | Specify the default language of the installation and application. This property can only be set within the Minitab Group Policy file. Refer to EXE Switch Table for additional language options.  1031=German 1033=English 1034=Spanish 1036=French 1041=Japanese 1042=Korean 1046=Portuguese 2052=Simplified Chinese |

## Command Line Details

- 1. You must use the /exenoui switch when you use /qn, /qb, or /passive.
- 2. Verify that command line switches are in the correct order.
  - EXE switches must precede MSI switches.
  - MSI switches must precede MSI properties.

# Required Syntax

Use the following syntax: productV.v.v.vsetup.exe, where

- Lowercase **product** is the name of the software,
- Uppercase V indicates the major release number of the software; and
- Lowercase v (up to 3) indicates an update to the major release of the software.

For example: minitabengage6.3.1.2setup.exe [EXE Switch Table] [MSI Switch Table] [Property Table]

## Examples

Note The following examples do not contain line breaks.

#### Install silently, English default language:

productV.v.v.vsetup.exe /exenoui /exelang 1033 /qn ACCEPT\_EULA=1

#### Install silently, German default language:

productV.v.v.vsetup.exe /exenoui /exelang 1031 /qn ACCEPT\_EULA=1

## **Upgrade silently:**

productV.v.v.vsetup.exe /exenoui /qn ACCEPT\_EULA=1

### Uninstall silently using the Minitab Engage product code:

msiexec /x {Product Code} /qn

Product Code registry location:

[HKEY\_LOCAL\_MACHINE\SOFTWARE\WOW6432Node\Microsoft\Windows\CurrentVersion\Uninstall\Minitab Engage V.v.v.v]

String: UninstallPath

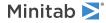

# Group policy usage

The MSI in the Group Policy folder of the Mass Deployment Package should be used only for Group Policy deployment methods. Use the Group Policy MSIs in conjunction with repackaging tools to ensure that Properties are set correctly for the required configuration.

- To install Minitab Engage with English as the default language, use productV.v.v.vsetupGroupPolicy.English.msi.
- To install Minitab Engage with a non-English default language, use productV.v.v.vsetupGroupPolicy.MultiLanguage.msi.

The ProductLanguage property must be set to a supported language value. For a list of supported language values, refer to the Property Table.

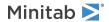